# ASAまたはFTDの予期しないリロードのトラブ ルシューティング

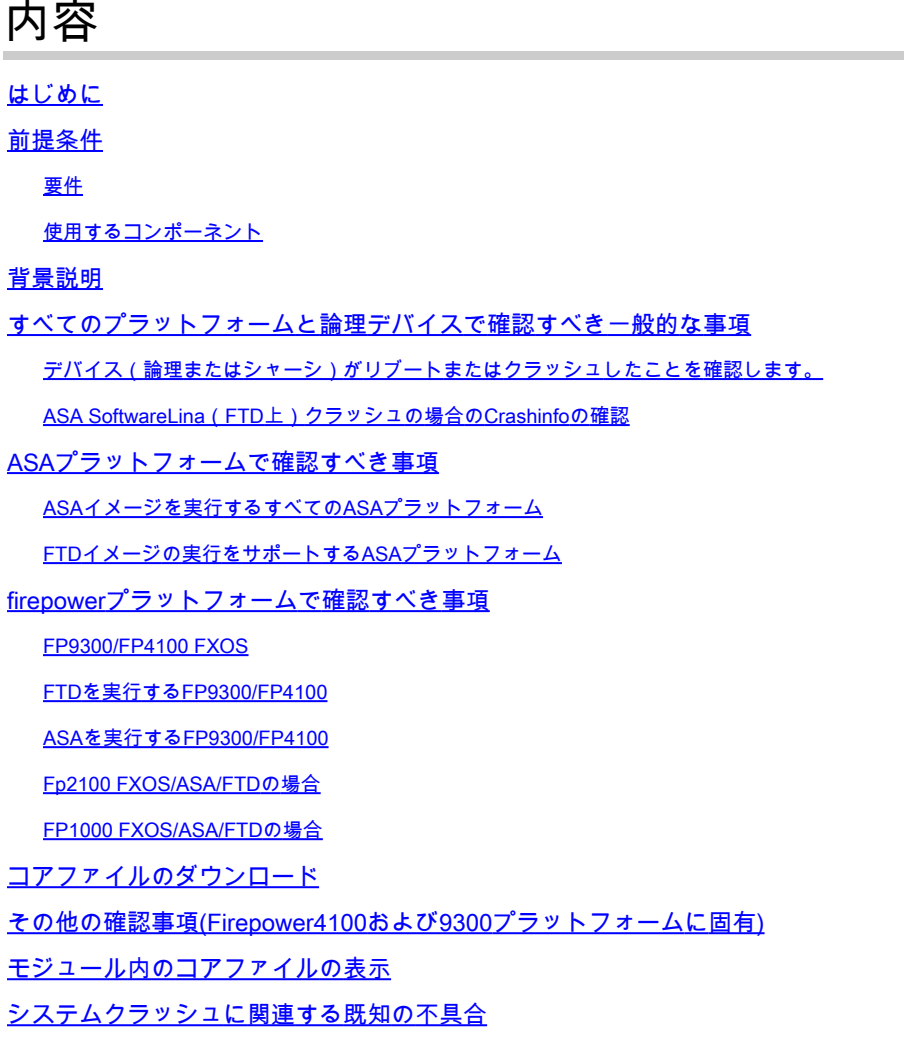

### はじめに

このドキュメントでは、明確な理由なくFirepower脅威対策(FTD)または適応型セキュリティアプ ライアンス(ASA)デバイスがリロードするシナリオをトラブルシューティングする方法について 説明します。

## 前提条件

### 要件

次の項目に関する知識があることが推奨されます。

- firepowerおよびASAハードウェアプラットフォームの基本を理解する
- firepowerプラットフォーム上の論理デバイスの理解

### 使用するコンポーネント

このドキュメントの情報は、次のソフトウェアとハードウェアのバージョンに基づいています。

- ASA 5500-XとASAソフトウェアバージョン9. x
- ASA 5500-X(FTDソフトウェアバージョン6.2.3以降)
- ASAソフトウェアバージョン9. xが稼働するFirepower1000、1100、2100、4100、および 9300シリーズ
- FTDソフトウェアバージョン6.2.3以降が稼働するFirepower1000、1100、2100、4100、お よび9300シリーズ

このドキュメントの情報は、特定のラボ環境にあるデバイスに基づいて作成されました。このド キュメントで使用するすべてのデバイスは、クリアな(デフォルト)設定で作業を開始していま す。本稼働中のネットワークでは、各コマンドによって起こる可能性がある影響を十分確認して ください。

### 背景説明

このドキュメントでは、デバイスはASAまたはFirepower Next-Generation Firewalls(NGFW)(Cisco Secure Firewallsのブランドに変更され、ASAまたはFTDイメージを論 理デバイスとして実行する)を指します。

Cisco Secure Firewallには、さまざまなハードウェアとソフトウェアのバージョンが含まれてい ます。ASAファミリには5500-XシリーズのFirepowerがあり、ファイアウォールファミリには FPR 1000、2100、4100、および9300シリーズのデバイスがあります。このドキュメントでは、 デバイスまたはソフトウェアが前述のすべてのプラットフォームでクラッシュしたレベルを特定 するための開始方法と、クラッシュが実際に発生したものかどうかを説明します。また、クラッ シュの根本原因を特定するために、収集するすべてのアーティファクト、アーティファクトの場 所、およびアーティファクトの使用方法も示します。

## すべてのプラットフォームと論理デバイスで確認すべき一般的な 事項

デバイス(論理またはシャーシ)がリブートまたはクラッシュしたことを確認しま す。

ASAの場合、デバイスの稼働時間を確認するには、コンフィギュレーションモードでコマンドを 使用します。 # show version | in Up

firepowerハードウェアでは、次のコマンドを使用して、デバイスの稼働時間(FXOSレベル)と シャーシの稼働時間(FXOSレベル)を確認します。

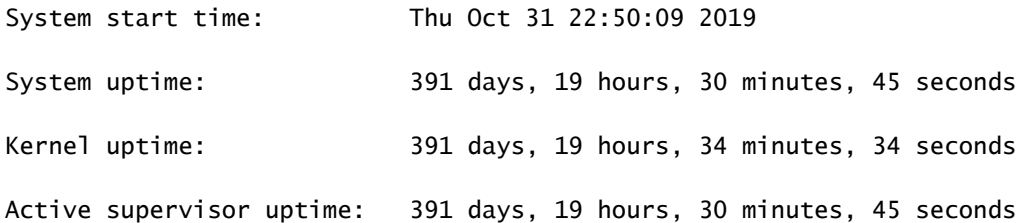

注:問題が発生した直後にデバイスが起動していることが確認された場合は、デバイスがリ ブートしたことを示しています。

デバイスの突然のリブートにつながる電源関連の問題がないかどうかを確認します。

アップタイムがネットワークのダウンタイムのタイムスタンプ(またはフェールオーバーやクラ スタから出るユニット)に関連しない場合は、問題がデバイスのリロードによって発生しておら ず、診断は完全に別の方向に進む必要があることを意味します。

ASA SoftwareLina(FTD上)クラッシュの場合のCrashinfoの確認

システムクラッシュとは、システムが回復不可能なエラーを検出し、自動的に再起動した状況を 指します。ファイアウォールがクラッシュすると、 crashinfo 出力を提供してください。 このファ イルは、クラッシュの根本原因分析の決定に役立つ診断情報とログを提供します。ASAの場合、 crashinfo ファイルはプレーンテキストで、 Flash: ソフトウェアのバージョンや収集されたデータな ど、その他の情報の長いリストを含むメモリレジスタの内容が含まれます。

次を入力します。 show crashinfo コマンドをASA CLIの特権EXECモードで発行します。出力は、テ キストエディタで確認することも、ASAコンソール自体で確認することもできます。

show flash | in crash

この出力をCisco Technical Assistance Center(TAC)のサービスリクエストで共有すると、社内ツ ールでデコードできます。この出力は、プロセスとスレッドに関する有益な情報を提供します。 これにより、開発者はクラッシュを確認し、デバイス内の他のイベントと関連付けることができ ます。

注:通常は、 show tech-support ASAまたはLinaからの出力(FTD上) show crashinfo この出力に存在 するのが理想的です。ただし、多くの場合、出力はCLIを直接実行する場合と異なるか、不 完全です。 show crashinfo コマンドを使用して、アップグレードを実行します。したがって、 常に show crashinfo コマンドをASAまたはLina CLIで直接実行します。

確認すべき一般的な詳細情報に加えて、発生する可能性のあるさまざまなレベルのクラッシュに 応じて、収集すべき情報やアーチファクトが増えています。ASAプラットフォームでは、単一レ ベルのクラッシュのみが発生する可能性があります。ただし、Firepowerプラットフォームでは、 論理デバイス(FTDまたはASAソフトウェア)レベルのクラッシュまたはシャーシレベル

(FXOS)のクラッシュが発生する可能性があります。

デバイスがクラッシュしたことが稼働時間によって確認された後、 coredump ファイルが生成されま す。このファイルは、Cisco TACによる詳細なレビューに必要です。「 coredump ファイルのタイプ は、ソフトウェアのどのコンポーネントがクラッシュしたかによって異なります。「 coredump また 、クラッシュしたコンポーネントに基づいて、ファイルはディスクのさまざまなディレクトリ/部 分に保存されます。

### ASAプラットフォームで確認すべき事項

ASAプラットフォームには、ASAまたはFTDのいずれかにできる1つのコンポーネントしかありま せん。

ASAイメージを実行するすべてのASAプラットフォーム

「 corefiles クラッシュに関連する情報は、内部フラッシュドライブのdisk0の下に保存されます。こ の設定を確認するには、 corefilesを入力し、 dir disk0:/coredumpfsys コマンドにより、WLC CLI で明確に 示されます。

<#root>

ciscoasa#

**dir disk0:/coredumpfsys**

Directory of disk0:/coredumpfsys/

1071057 drwx 4096 23:14:58 Aug 30 2021 sysdebug 12 -rw- 87580218 04:49:23 Jun 04 2021

**core\_lina.1227726922.258.11.gz**

11 drwx 16384 23:13:37 Aug 30 2021 lost+found

1 file(s) total size: 87580218 bytes 16106127360 bytes total (15749222400 bytes free/97% free)

次を入力します。 show coredump filesystem コマンドを発行して、 coredump filesystemと入力します。こ れにより、ディスク領域も表示されます。この場合は、次のものをアーカイブすることをお勧め します。 coredump ファイルを保存する必要があります。ファイルが保存されている場合は、 coredump 以前の設定を削除できる coredump(s) 現在のコアに適合するように設定します。

#### <#root>

ciscoasa# show coredump filesystem

Coredump Filesystem Size is 100 MB

Filesystem type is FAT for disk0

Filesystem 1k-blocks Used Available Use% Mounted on /dev/loop0 102182 75240 26942 74% /mnt/disk0/coredumpfsys

Directory of disk0:/coredumpfsys/

246 -rwx 20205386 19:16:44 Nov 26 2021

**core\_lina.1227726922.258.11.gz**

247 -rwx 36707919 19:21:56 Nov 26 2021 **core\_lina.1227727222.258.6.gz**

248 -rwx 20130838 19:26:36 Nov 26 2021

**core\_lina.1227727518.258.11.gz**

IPアドレスが表示されない場合は、 coredump ファイルをdisk0に保存する場合は、 coredump は有効に なっていません。これは、このオカレンスのレビューを完了できないことを意味します。EMM を有効にするには、 coredump 将来の発生に対しては、次のコマンドを入力します。

#### ciscoasa(config)#coredump enable

WARNING: Enabling coredump on an ASA5505 platform will delay the reload of the system in the event of software forced reload. The exact time depends on the size of the coredump generated.

Proceed with coredump filesystem allocation of 60 MB on 'disk0:' (Note this may take a while) ? [confirm]

Making coredump file system image!!!!!!!!!!!!!!!!!!!!!!!!!!!!!!!!!!!!!!!!!!!!!!!!!!!!!!!!!!!!

Coredump file system image created & mounted successfully

/dev/loop0 on /mnt/disk0/coredumpfsys type vfat (rw,fmask=0022,dmask=0022,codepage=cp437,iocharset=iso8859-1)

#### FTDイメージの実行をサポートするASAプラットフォーム

ASAプラットフォーム5506-X、ASA 5508-X、ASA 5512-X、ASA 5515-X、ASA 5516-X、ASA 5525-X、ASA 5545-X、およびASA 5555-Xは、FTDイメージの実行をサポートし、次世代ファイ アウォールとして機能します。

FTDイメージを実行する、サポートされているすべてのASAプラットフォームでは、 corefiles 下に あります /var/data/cores または /ngfw/var/data/cores エキスパートモードを使用します。また、これらのデ バイスは、 disk0:/coredumpfsys Linaフラッシュのディレクトリ。

<#root>

#### root@firepower:/var/data/cores#

**ls -l**

total 59660 -rw-r--r-- 1 root root 4815651 Mar 14 17:07

**core.SFDataCorrelato.2035.1552608478.gz**

-rw-r--r-- 1 root root 56198339 Mar 14 16:47

**core.lina.2113.1552607243.gz**

root@firepower:/var/data/cores#

firepower# dir disk0:/coredumpfsys Directory of disk0:/coredumpfsys/

2498562 -rw- 56198339 23:47:26 Mar 14 2019

**core.lina.2113.1552607243.gz**

2498563 -rw- 4815651 00:07:58 Mar 15 2019

**core.SFDataCorrelato.2035.1552608478.gz**

2 file(s) total size: 61013990 bytes 42949672960 bytes total (39523602432 bytes free/92% free)

### firepowerプラットフォームで確認すべき事項

firepowerプラットフォームには、2つのソフトウェアコンポーネントが付属しています。1つ目は FXOS (シャーシのオペレーティングシステム)で、2つ目はアプリケーションインスタンス (論 理デバイスとも呼ばれる)で、ASAまたはFTDのいずれかです。したがって、どの部分がクラッ シュしたかを特定して、どの場所にファイルをダウンロードするかを決定することが重要です。 corefiles

アプリケーションインスタンスがFirepower1000/2000/4100および9300でクラッシュした場合、 クラッシュ情報および corefiles デフォルトでは常に生成されます。ただし、場合によってはコアダ ンプを無効にできます。

4100/9300でコアダンプが有効になっているかどうかを確認するには、次のコマンドを入力しま す。

connect module 1 console Firepower-module1>show platform coredumps firepowerモジュールのコアダンプを有効または無効にします。

システムクラッシュが発生した場合のトラブルシューティングに役立てるため、または必要に応 じてCisco TACに送信するために、Firepowerモジュールでコアダンプを有効にします。

Firepower# connect module 1 console show coredump detail

コマンド出力には、現在のコアダンプのステータス情報と、コアダンプ圧縮が有効かどうかが表 示されます。

<#root>

Firepower-module1>

**show coredump detail**

Configured status: ENABLED. ASA Coredump: ENABLED. Bootup status: ENABLED. Compress during crash: DISABLED.

config coredump コマンドを発行して、コアダンプを有効または無効にし、クラッシュ時のコアダンプ 圧縮を有効または無効にします。

- 次を入力します。 config coredump enable コマンドを発行して、クラッシュ中のコアダンプの作成 を有効にします。
- 次を入力します。 config coredump disable コマンドを発行して、クラッシュ時のコアダンプ作成を 無効にします。
- 次を入力します。 config coredump compress enableコマンドを発行して、コアダンプの圧縮を有効 にします。
- 次を入力します。 config coredump compress disableコマンドを発行して、コアダンプ圧縮を無効に します。

次の例は、コアダンプを有効にする方法を示しています。

<#root>

Firepower-module1>

**config coredump enable**

Coredump enabled successfully. ASA coredump enabled, do 'config coredump disableAsa' to disable Firepower-module1>config coredump compress enable WARNING: Enabling compression delays system reboot for several minutes after a system failure. Are you 注:コアダンプファイルはディスク容量を消費するため、容量が少なく圧縮が有効になって いない場合、コアダンプが有効になっていてもコアダンプファイルは保存されません。

クラッシュファイルにすべてのデータが含まれているとは限らないため、完全な分析を行うには 、クラッシュファイルとコアファイルの両方をアップロードする必要があります。

#### FP9300/FP4100 FXOS

FP9300/FP4100では、FXOS corefiles は、 local-mgmt cores ディレクトリ。

firepower-4110# connect local-mgmt firepower-4110(local-mgmt)# dir cores

1 9337521 Apr 30 11:28:15 2016 1462040896\_0x101\_snm\_log.5289.tar.gz 1 1067736 Oct 09 10:38:49 2017 1507570679\_firepower-4110\_BC01\_MEZZ0101\_mcp\_log.122.tar.gz 1 798663 Oct 10 18:05:54 2017 1507683913\_firepower-4110\_BC01\_MEZZ0101\_mcp\_log.122.tar.gz 1 348160 Feb 11 23:53:25 2019 core.21845

Usage for workspace:// 3999125504 bytes total 64200704 bytes used 3730071552 bytes free firepower-4110(local-mgmt)#

FXOSからローカルコンピュータにコアファイルをコピーするには、次のコマンドを入力します  $\sim$ 

firepower-4110(local-mgmt)# copy workspace:/cores:/<file>.tar.gz scp://username@x.x.x.x

#### FTDを実行するFP9300/FP4100

FTDを実行するFP9300/FP4100、 corefiles 下にあります /var/data/cores または /ngfw/var/data/cores エキスパ ートモードを使用します。また、これらのデバイスは、 disk0:/coredumpfsys Linaフラッシュのディレ クトリ。

root@firepower:/var/data/cores# ls -l total 59660 -rw-r--r-- 1 root root 4815651 Mar 14 17:07 core.SFDataCorrelato.2035.1552608478.gz -rw-r--r-- 1 root root 56198339 Mar 14 16:47 core.lina.2113.1552607243.gz root@firepower:/var/data/cores#

firepower# dir disk0:/coredumpfsys Directory of disk0:/coredumpfsys/

2498562 -rw- 56198339 23:47:26 Mar 14 2019 core.lina.2113.1552607243.gz 2498563 -rw- 4815651 00:07:58 Mar 15 2019 core.SFDataCorrelato.2035.1552608478.gz

2 file(s) total size: 61013990 bytes 42949672960 bytes total (39523602432 bytes free/92% free)

#### ASAを実行するFP9300/FP4100

ASAを実行するFP9300/FP4100、 corefiles は、 disk0:/coredumpfsys ディレクトリ。

<#root>

asa#

**dir disk0:/coredumpfsys**

Directory of disk0:/coredumpfsys/

11 drwx 16384 17:34:50 Sep 10 2018 lost+found 12 -rw- 317600388 16:43:40 Mar 14 2019

**core.lina.6320.1552607012.gz**

1 file(s) total size: 317600388 bytes 21476089856 bytes total (21255872512 bytes free/98% free)

### Fp2100 FXOS/ASA/FTDの場合

Fp2100 FXOS/ASA/FTDでは、 corefiles は、 local-mgmt cores ASAまたはFTDのどちらを使用している かにかかわらずディレクトリに保存されます。FTDでは、これらも次の場所にミラーリングされ ます /ngfw/var/data/cores (または /var/data/cores)と /ngfw/var/common/ エキスパートモードを使用します。ただ し、FP2100プラットフォームにはdisk0:/coredumpfsys ディレクトリ。

**❤** 注:Cisco Bug ID <u>[CSCvh01912](https://bst.cloudapps.cisco.com/bugsearch/bug/CSCvh01912)</u>は、FP2100をFP9300/4100プラットフォームと一致させるた めに提出されたものです。これが解決されるまで、上記の場所を使用して、 corefilesを参照。

FTDがFirepower2100、1000、ASAアプライアンス、およびISA 3000アプライアンスにあるとき のFirepowerコアファイルの場所:

これらすべてのプラットフォームで、すべてのFirepowerプロセスに関連するコアファイルを見つ けるには、次の手順を使用します。

通常の /ngfw/var/common/:を入力します。

1. SSHまたはコンソールを介してアプライアンスのCLIに接続します。

#### 2.エキスパートモードとして次のように入力します。

> expert admin@firepower:~\$

3. rootユーザーになります。

<#root>

admin@firepower:~\$

**sudo su**

Password: root@firepower:/home/admin#

4. /ngfw/var/common/ コアファイルが格納されているフォルダ。

root@firepower:/home/admin# cd /ngfw/var/common/

5.ファイルのフォルダを確認します。

root@firepower:/ngfw/var/common# ls -l | grep -i core total 21616 -rw-r--r-- 1 root root 22130788 Nov 6 2020 process.core.tar.gz

FP2100のFTD:下 /ngfw/var/data/cores:を入力します。

> expert admin@firepower:~\$ sudo su [cut] root@firepower:/home/admin# ls -l /ngfw/var/data/cores total 133740 -rw-r--r-- 1 root root 4761622 Jun 4 05:13 core.SFDataCorrelato.28634.1622783636.gz -rw-r--r-- 1 root root 132014190 Jun 4 05:17 core.lina.11.1378.1622783800.gz drwx------ 2 root root 16384 Nov 5 2019 lost+found drwxr-xr-x 3 root root 4096 Nov 5 2019 sysdebug

[Cut] firepower# connect local-mgmt firepower(local-mgmt)# dir cores

1 4761622 Jun 04 05:13:56 2021 core.SFDataCorrelato.28634.1622783636.gz 1 132014190 Jun 04 05:17:25 2021 core.lina.11.1378.1622783800.gz 2 16384 Nov 05 22:35:15 2019 lost+found/ 3 4096 Nov 05 22:36:05 2019 sysdebug/

Usage for workspace:// 85963259904 bytes total 15324155904 bytes used 70639104000 bytes free firepower(local-mgmt)#

FP2100のASA:

firepower-2110(local-mgmt)# dir cores

1 167408075 Jul 04 00:43:25 2018 core.lina.6.2025.1530657764.gz 2 16384 Mar 28 16:17:56 2018 lost+found/ 3 4096 Mar 28 16:18:43 2018 sysdebug/

**❤** 注:FXOSは corefiles <mark>connectから同じcoreディレクトリに</mark>保存される local-mgmtを参照。

#### FP1000 FXOS/ASA/FTDの場合

FP1000 FXOS/ASA/FTDでは、このプロセスはFP2100と同様です。また、 disk0:/coredumpfsys ディレ クトリはLina側で使用できます。

FP1000のFTD:

> system support diagnostic-cli Attaching to Diagnostic CLI ... Press 'Ctrl+a then d' to detach. Type help or '?' for a list of available commands.

FP1010> ena Password: FP1010# dir disk0:/coredumpfsys Directory of disk0:/coredumpfsys/

13 -rw- 86493184 19:59:39 Jun 03 2021 core.lina.18707.1622750370.gz 1071057 drwx 4096 23:14:58 Aug 30 2019 sysdebug 14 -rw- 4770749 20:19:24 Jun 03 2021 core.SFDataCorrelato.7098.1622751564.gz 12 -rw- 197689 23:01:08 May 19 2021 core.top.6163.1621465268.gz 16 -rw- 4752067 20:28:03 Jun 03 2021 core.SFDataCorrelato.28195.1622752083.gz 11 drwx 16384 23:13:37 Aug 30 2019 lost+found 15 -rw- 5048839 20:20:32 Jun 03 2021 core.SFDataCorrelato.18952.1622751632.gz

5 file(s) total size: 101262528 bytes

123418959872 bytes total (110302621696 bytes free/89% free)

> connect fxos [cut] FP1010# connect local-mgmt FP1010(local-mgmt)# dir cores 1 5048839 Jun 03 20:20:32 2021 core.SFDataCorrelato.18952.1622751632.gz 1 4752067 Jun 03 20:28:03 2021 core.SFDataCorrelato.28195.1622752083.gz 1 4770749 Jun 03 20:19:24 2021 core.SFDataCorrelato.7098.1622751564.gz 1 86493184 Jun 03 19:59:39 2021 core.lina.18707.1622750370.gz 1 197689 May 19 23:01:08 2021 core.top.6163.1621465268.gz 2 16384 Aug 30 23:13:37 2019 lost+found/ 3 4096 Aug 30 23:14:58 2019 sysdebug/ Usage for workspace:// 159926181888 bytes total 17475063808 bytes used 142451118080 bytes free > expert admin@FP1010:~\$ sudo su Password: root@FP1010:/home/admin# ls -l /var/data/cores total 99048 -rw-r--r-- 1 root root 5048839 Jun 3 20:20 core.SFDataCorrelato.18952.1622751632.gz -rw-r--r-- 1 root root 4752067 Jun 3 20:28 core.SFDataCorrelato.28195.1622752083.gz -rw-r--r-- 1 root root 4770749 Jun 3 20:19 core.SFDataCorrelato.7098.1622751564.gz -rw-r--r-- 1 root root 86493184 Jun 3 19:59 core.lina.18707.1622750370.gz -rw-r--r-- 1 root root 197689 May 19 23:01 core.top.6163.1621465268.gz drwx------ 2 root root 16384 Aug 30 2019 lost+found drwxr-xr-x 3 root root 4096 Aug 30 2019 sysdebug

#### FP1000のASA:

#### <#root>

ciscoasa# dir disk0:/coredumpfsys Directory of disk0:/coredumpfsys/

1071057 drwx 4096 23:14:58 Aug 30 2019 sysdebug 12 -rw- 87580218 04:49:23 Jun 04 2021

**core.lina.27515.1622782155.gz**

11 drwx 16384 23:13:37 Aug 30 2019 lost+found

1 file(s) total size: 87580218 bytes 16106127360 bytes total (15749222400 bytes free/97% free)

ciscoasa#

**connect fxos**

[cut] FP1010#

**connect local-mgmt**

FP1010(local-mgmt)#

**dir cores**

1 87580218 Jun 04 04:49:23 2021

**core.lina.27515.1622782155.gz**

2 16384 Aug 30 23:13:37 2019 lost+found/ 3 4096 Aug 30 23:14:58 2019 sysdebug/

Usage for workspace:// 159926181888 bytes total 5209071616 bytes used 154717110272 bytes free

注:FXOS corefiles 接続から同じコアディレクトリに保存される local-mgmtを参照。

## コアファイルのダウンロード

この例では、 copy コマンドを connect local-mgmt Lina/ASA CLIを使用します。FTDエキスパートモー ドの場合、 scp コマンドを使用して、アップグレードを実行します。

## その他の確認事項(Firepower4100および9300プラットフォーム に固有)

次の出力を確認します。 show pmon state コマンドを local-mgmt FXOSで実行されます。次の例は、どの プロセスもクラッシュしなかった場合の望ましい出力を示しています。この出力には、デバイス レベルのクラッシュだけでなく、インターフェイスモジュールやDMEのクラッシュなども含まれ ています。

<#root>

fp1120-v-1(local-mgmt)#

**show pmon state**

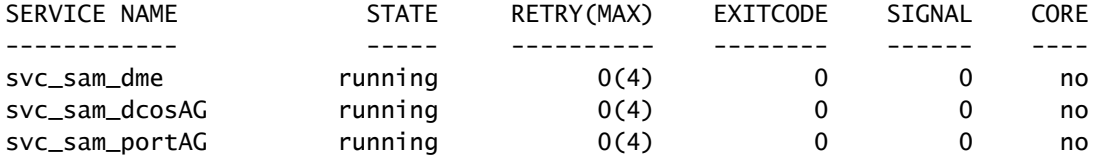

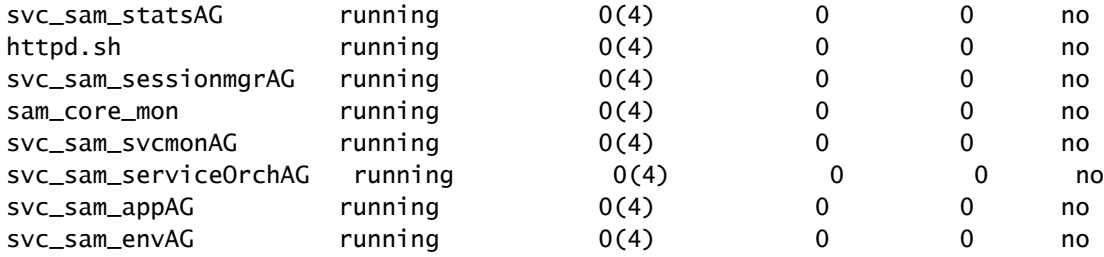

関連するFTD/ASAディレクトリにコアファイルが見つからない場合、コアファイルは 4100/9300のbootCLIに存在する可能性があります。

### モジュール内のコアファイルの表示

モジュールコンソールに接続するには、次のコマンドを入力します。

<#root>

/ssa # connect module 1 console Telnet escape character is '~'. Trying 127.5.1.1... Connected to 127.5.1.1. Escape character is '~'. CISCO Serial Over LAN: Close Network Connection to Exit

Firepower-module1>

**support filelist**

============================ Directory: / Downloads\_Directory CSP\_Downloaded\_Files Archive\_Files Crashinfo\_and\_Core\_Files Boot\_Files ApplicationLogs Transient\_Core\_Files Type a sub-dir name to list its contents, or [x]

 **to Exit: Transient\_Core\_Files**

-----------files------------ [No files] ([b] to go back) Type a sub-dir name to list its contents: b ============================ Directory: / Downloads\_Directory CSP\_Downloaded\_Files Archive\_Files Crashinfo\_and\_Core\_Files Boot\_Files ApplicationLogs Transient\_Core\_Files

Type a sub-dir name to list its contents, or [x] to Exit:

**Crashinfo\_and\_Core\_Files**

----------sub-dirs--------- lost+found -----------files------------ 2017-03-20 20:45:06 | 40639151 | core.lina.48857.1490042695.gz 2017-03-20 20:48:47 | 40638054 | core.lina.18113.1490042915.gz 2017-03-20 20:52:28 | 40638186 | core.lina.18112.1490043137.gz 2017-03-20 20:56:10 | 40638466 | core.lina.18123.1490043359.gz 2017-03-20 20:59:53 | 40638345 | core.lina.18262.1490043582.gz 2017-03-20 21:03:35 | 40638120 | core.lina.18476.1490043803.gz 2017-03-20 21:07:22 | 40638335 | core.lina.18529.1490044031.gz ([b] to go back) Type a sub-dir name to list its contents: b ============================ Directory: / Downloads\_Directory CSP\_Downloaded\_Files Archive\_Files Crashinfo\_and\_Core\_Files Boot\_Files ApplicationLogs Transient\_Core\_Files Type a sub-dir name to list its contents, or [x] to Exit: x Firepower-module1>

bootCLIにコアファイルがない場合は、FXOSレベルでログを確認できます。

connect fxos 1(fxos)# show logging onboard obfl-logs 2-(fxos)# show logging onboard stack-trace 3-(fxos)# show logging onboard kernel-trace 4-(fxos)# show logging onboard exception-log 5-(fxos)# show logging onboard internal kernel 6-(fxos)# show logging onboard internal platform 7-(fxos)#show logging onboard internal kernel | no-more 8-(fxos)#show logging onboard internal kernel-big | no-more 9-(fxos)#show logging onboard internal platform | no-more 10-(fxos)#show logging onboard internal reset-reason | no-more If logging at fxos level is enabled, you can check the logs on fxos. It contains the syslog buffer and OBFL logs stored in NVRAM Connect fxos show logging log --------------------This is a non-persistent syslog buffer show logging onboard oblf-logs ------Non-volatile storage for history of boot up and reset occurrences. show logging nvram -------------------Non-volatile storage for critical logs. Important for historical is On FXOS CLI, at the top-level scope use following command. show fault detail or show fault If you want to view faults for a specific object, scope to that object and then enter the show fault co You can check for audit-logs which is a persistent store of user operations. This moreover stores the sequence of user operations done.

#### デバイスがサイレントモードでクラッシュし、クラッシュファイルやコアファイルが生成されな いことがあります。この場合、ログを確認できます。

At FTD instance or device level: ###############################

# Navigate to the /ngfw/var/log or /var/log and open the messages log file. Check all the logs generate You can search for following messages (in /ngfw/var/log or /var/log) to confirm if device rebooted wi

firepower shutdown[2313]: shutting down for system reboot Stopping Cisco Firepower 2130 Threat Defense pm:process [INFO] Begin Process Shutdown

# Check for syslogs messsages (specific to device up and down )generated when the device rebooted. You can check for syslogs messages generated 15-30 min before and after the device reboot to know if

## システムクラッシュに関連する既知の不具合

システムクラッシュの詳細については、次のページを参照してください。

- Cisco Bug ID <u>CSCvu84127</u>:コアまたはクラッシュファイルを生成しないFTDのサイレント クラッシュ
- Cisco Bug ID [CSCwa35845](https://bst.cloudapps.cisco.com/bugsearch/bug/CSCwa35845):コアファイルを生成しているASA 5516がリロードされた
- Cisco Bug ID [CSCvw99444](https://bst.cloudapps.cisco.com/bugsearch/bug/CSCvw99444)  FTDのクラッシュ crashinfo/corefile
- Cisco Bug ID [CSCvv86926:](https://bst.cloudapps.cisco.com/bugsearch/bug/CSCvv86926)FTDのクラッシュによる生成 crashfile
- Cisco Bug ID [CSCvp16482](https://bst.cloudapps.cisco.com/bugsearch/bug/CSCvp16482)  ASAがクラッシュしてコアファイルが生成される
- Cisco Bug ID [CSCvm53545:](https://bst.cloudapps.cisco.com/bugsearch/bug/CSCvm53545)ASAがトレースバックとリロードを行っても、 crashinfo ファイル

翻訳について

シスコは世界中のユーザにそれぞれの言語でサポート コンテンツを提供するために、機械と人に よる翻訳を組み合わせて、本ドキュメントを翻訳しています。ただし、最高度の機械翻訳であっ ても、専門家による翻訳のような正確性は確保されません。シスコは、これら翻訳の正確性につ いて法的責任を負いません。原典である英語版(リンクからアクセス可能)もあわせて参照する ことを推奨します。